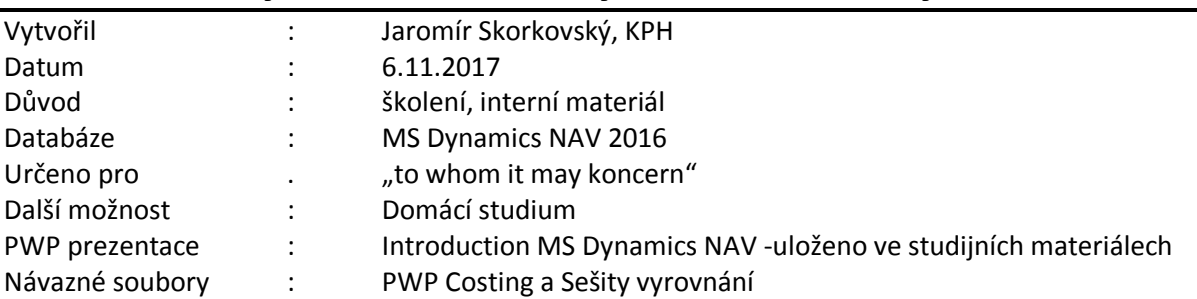

## **Příklad MS Dynamics NAV – Vyrovnání-metody ocenění**

1. Vytvoření dvou nových karet zboží FIFO\_1 a AVRG\_1. (jednotka skladování=ks, účetní skupiny Obchod, DPH 25 a Prodej, Metody ocenění FIFO u karty s tímto číslem a Průměrná cena u zboží AVRG\_01. U obou Způsob přiobjednání Dávka-pro-dávku pro případ dalšího příkladu s jinou problematikou.

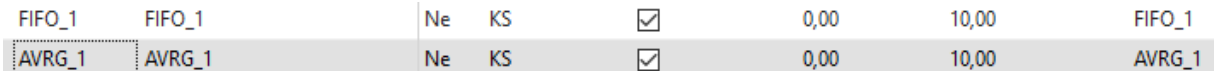

# 2. Nastavení zásob<br>Nastavení zásob

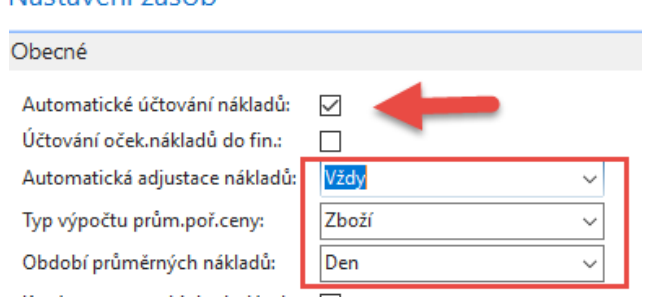

3. Nákupy po 10 ks FIFO\_1 za 1,2,3 a 4 Kč s pomocí Deníku zboží (Sklad->Zásoby->Úkoly) Podívat se na položky s pomocí Ctrl-F7. Využijte výhodu kopírování z horního řádku s pomocí F8. Zaúčtuje s pomocí F9.

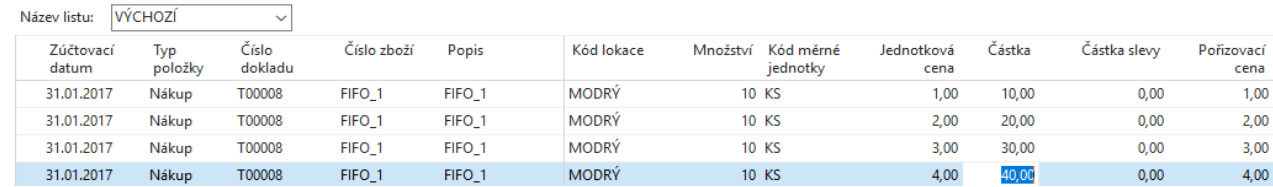

## 4. Položky zboží

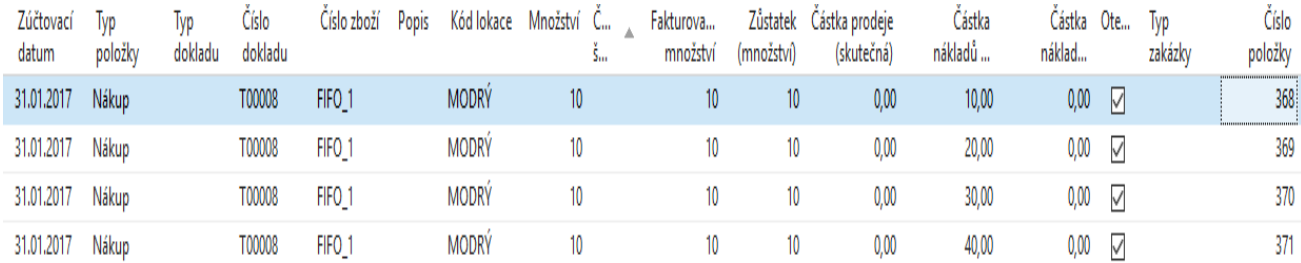

#### 5. Položky ocenění

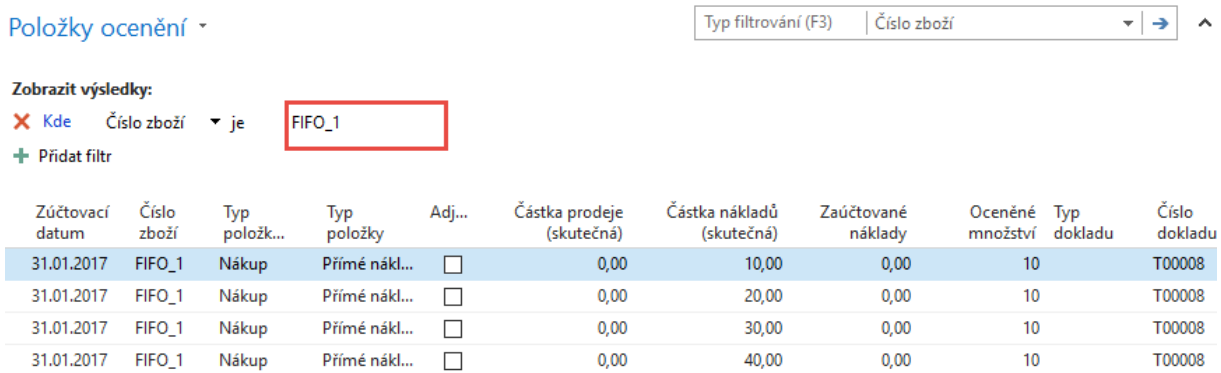

 Karta zboží -> Záložka fakturace->Pořizovací cena 2,5 (10+20+30+40)/40. V poli Pořizovací cena je hodnota 2,5 Kč. Před adjustací, kterou máme nyní nastavenou automaticky a vždy by byla cena pořízení 1 Kč, což je cena pořízení první položky, která se bude díky FIFO prodávat, což reprezentuje snížení skladu.

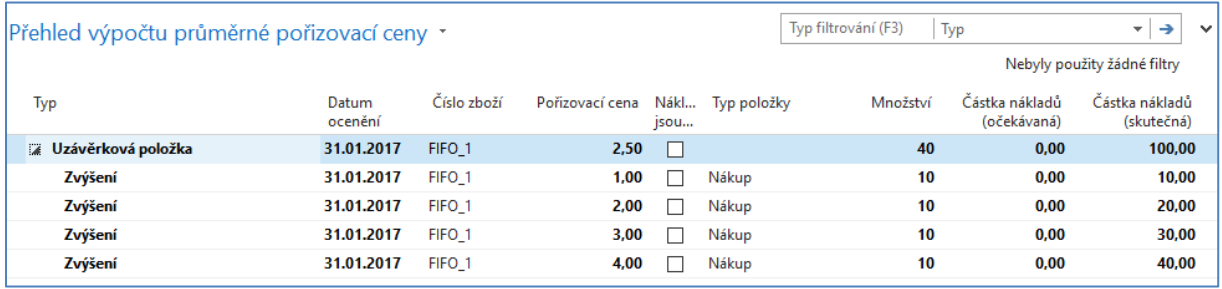

#### 6. Prodej 11 kusů FIFO\_01 (opět s pomocí deníku zboží). Účtovat klávesou F9.

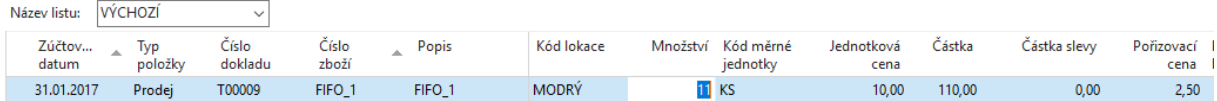

## **7.** Položky zboží – částka nákladů je **10 x 1 Kč a 1 x 2 Kč = 12 Kč**

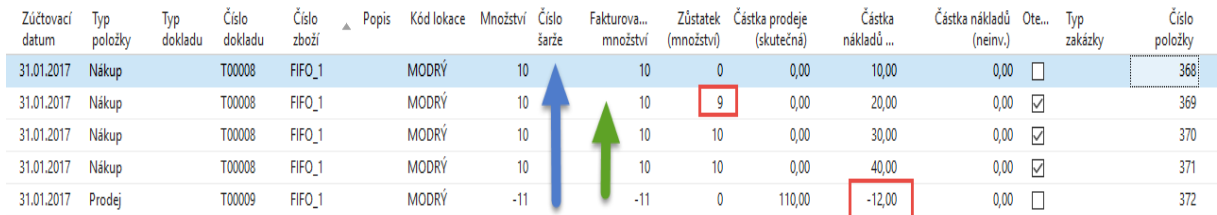

8. Položky ocenění, kde 27,5 = 11 x průměrná cena 2,5 (100/40). Adjustace ovšem skutečnou částku nákladů upravila podle principu FIFO, kde se odepsalo 10 x 1 Kč a 1 x 2 Kč=12 Kč. Takže adjustační položka má hodnotu 15,50->27,50 – 15,50 = 12,00

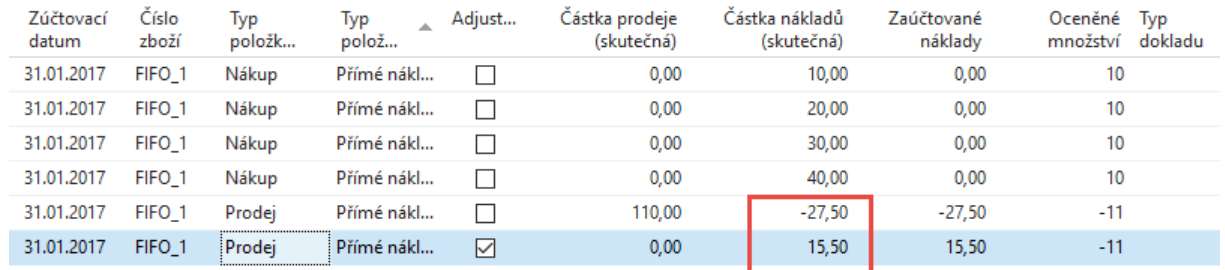

#### 9. Pole cena pořízení obsahuje cenu 3,03. Což je 88/29 . kde 88=100-12 a 29=40-11 (prodej)

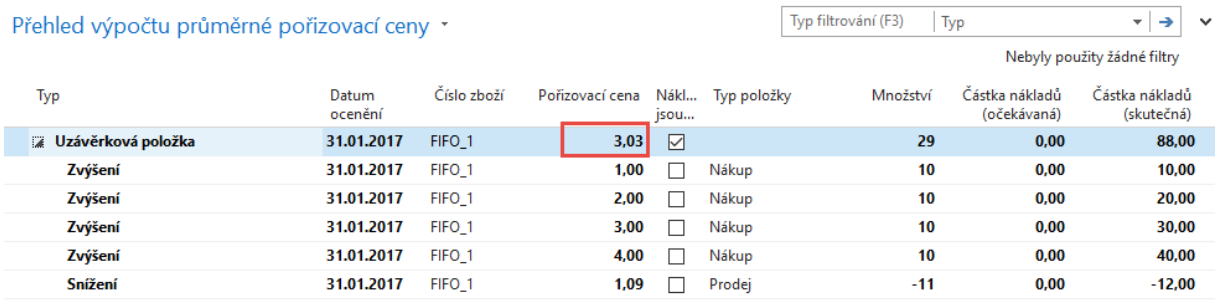

10. Nyní uděláme nákupy po 10 ks AVRG\_1 za 1,2,3 a 4 Kč s pomocí Deníku zboží (Sklad->Zásoby- >Úkoly) Podívat se na položky s pomocí Ctrl-F7. Využijte výhodu kopírování z horního řádku s pomocí F8. Zaúčtuje s pomocí F9.

#### 11. Položky jsou tyto:

#### Položky zboží

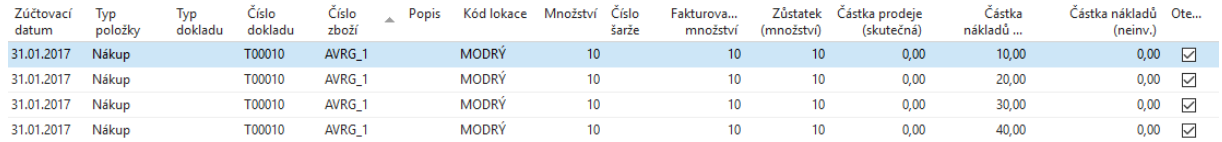

#### Položky ocenění

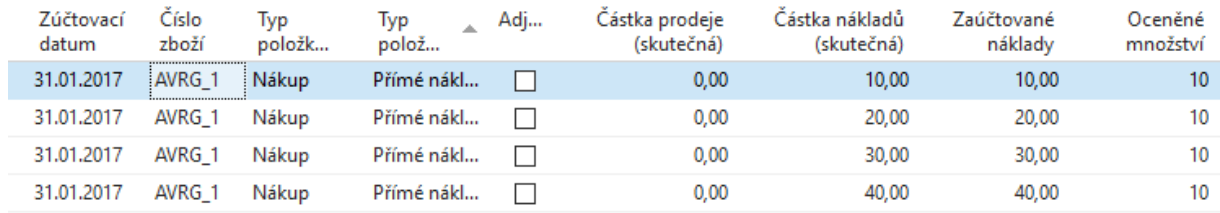

## 12. Karta zboží AVRG\_1->záložka fakturace->Pořizovací cena (stejné jako v předchozím případě u zboží FIFO\_1):

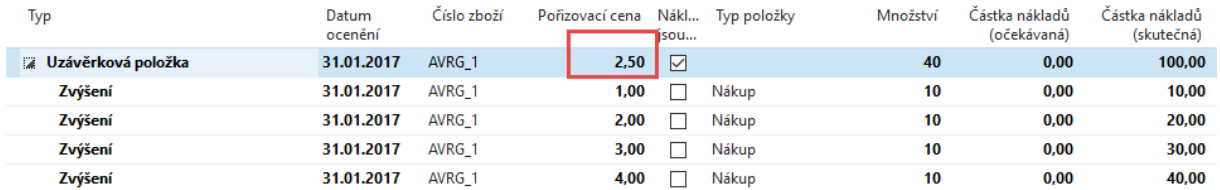

13. Prodej 11 ks AVRG\_1 s pomocí deníku zboží. Položky po prodeji (opět se vyrovná podle principu FIFO první položka za 1 Kč). Ovšem rozdíly jsou v tom, že se neodebere 10 x 1 Kč a 1 x 2 Kč ale 11 x 2,5 Kč= 17,5 Kč což je skutečně průměrná cena.

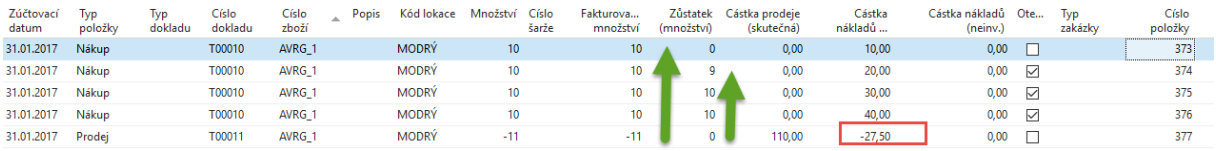

## 14. Pole pořizovací cena na kartě AVRG\_1 je 2,5 a ne 3,03 jako to bylo u zboží FIFO\_01.

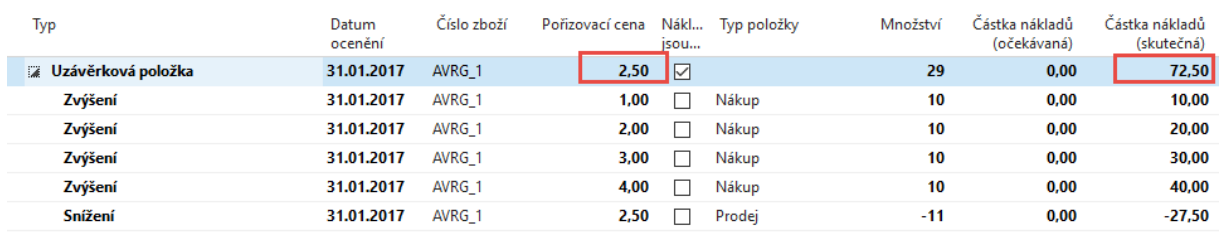

 $\omega_{\rm{eff}}=0.1$ 

Změna typu výpočtu průměrné pořizovací ceny na 1 týden a změna data z 31.1. na 10.2. a nákup 10 ks AVRG\_1 za 5 Kč a 10 ks AVRG\_1 za 6 Kč. Počet stoupne o 20 ks->29+10+10=49<br>10 ks AVRG\_1 za 5 Kč a 10 ks AVRG\_1 za 6 Kč. Počet stoupne o 20 ks->29+10+10=49

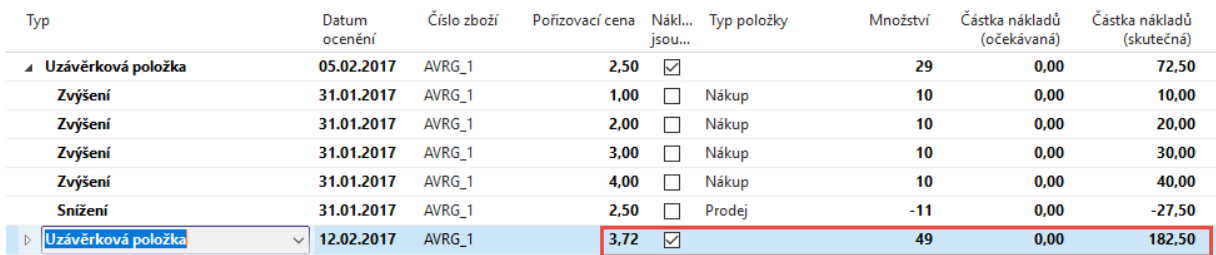

Zvýšení o 20 ks takže na skladě bude 29 +20 =49. Zvýšení hodnoty o 50+60=110 , takže celkově to bude dělat 72,50+110=182,50 a cena pořízení bude 3,72 = 182,50/49.

## Pokud opět snížím datum na 31.1.2017 (o týden zpět) a prodám jeden kus dostanu :

Název listu: VÝCHOZÍ

 $\overline{\phantom{0}}$ 

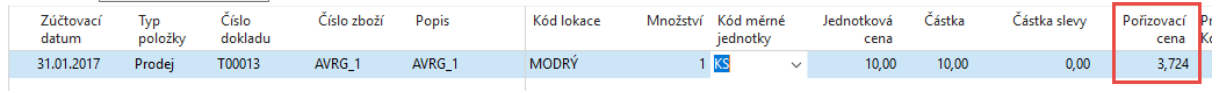

#### a po zaúčtování (F9)

![](_page_4_Picture_59.jpeg)

a systém upraví cenu pořízení na cenu platnou v předchozím týdnu, tedy -3,72+1,22 = - 2,5

#### Zobrazit výsledky:

X Kde Číslo položky zboží ▼ je 380

+ Přidat filtr

![](_page_4_Picture_60.jpeg)

![](_page_4_Picture_61.jpeg)

## 15. Opět se posuneme do budoucnosti , tedy na 10.2.2017 a provedeme další prodej jednoho kusu zboží AVRG\_1.

Název listu: VÝCHOZÍ

 $\check{~}$ 

![](_page_4_Picture_62.jpeg)

#### a dostaneme :

![](_page_5_Picture_34.jpeg)

Takže systém v dalším týdnu vybere průměrnou cenu 3,75 =176,25/47, kde 47 je aktuální počet na skladě (60 přírůstek díky nákupům) -(11+1+1)= 60-13.

Celkově se nakoupilo za 210 =10+20+30+40+50 +60 a odepsalo se 11 ks po 2,50 =27,5 a 1 x za 2,5, tedy bez posledního prodeje v jiném čase 210-30=180. Poslední prodej snížil náklad o 3,75 na 176,25.